From the [popelibrarynh.org](http://popelibrarynh.org) website, select My Account LogIn, then under Electronic Resources, you will find NHAIS (or [follow](https://nhais.agshareit.com/login?cid=NHAIS&lid=NHHSEC) this link)

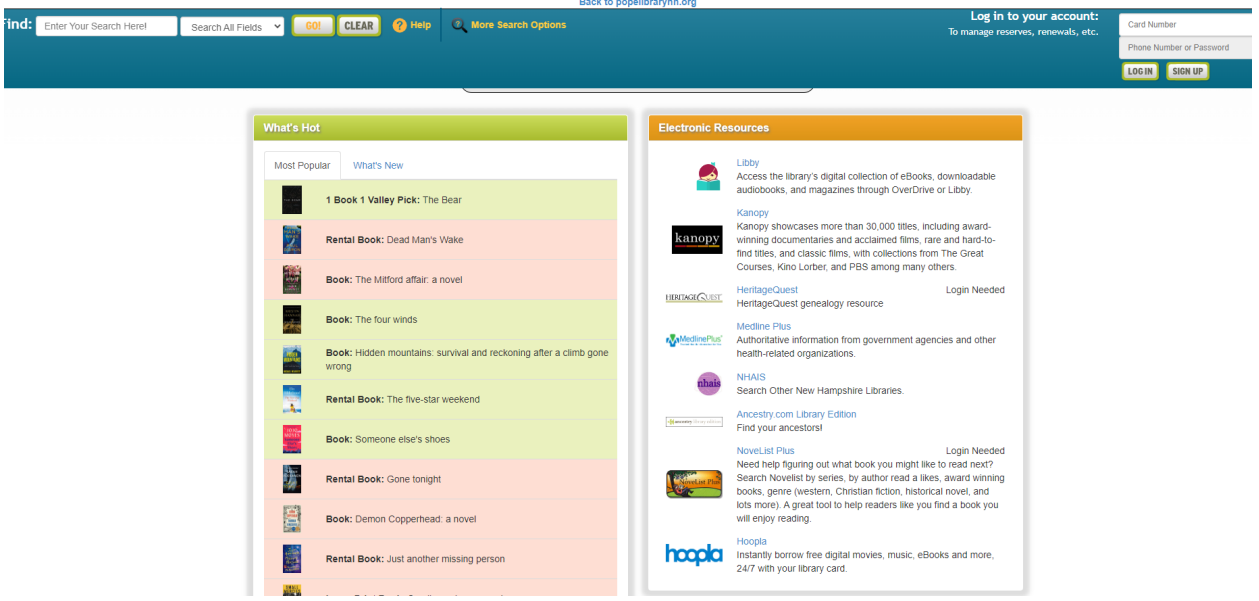

In the dropdown menu, select "Pope"

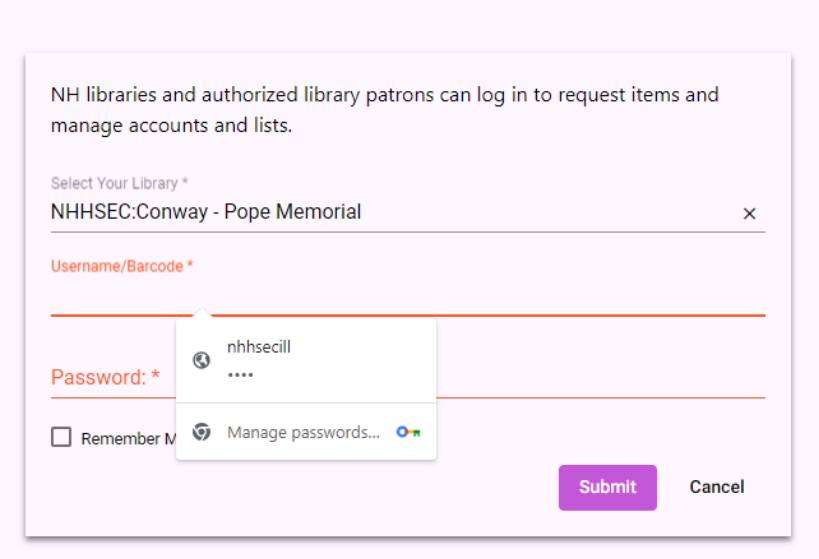

In the Username field, enter your 4 digit library card number

In the Password field, enter your phone number

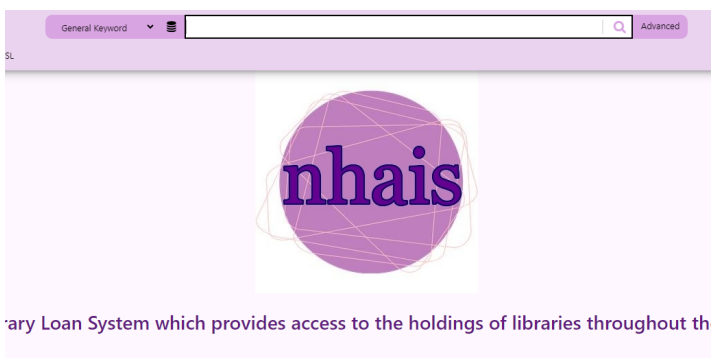

On the next screen, in the search bar, enter the title or author you are seeking

entering terms into the box above. "General Keyword" is a broad keyword search ore specific indexes. The Advanced link next to the search box provides more focu **VHU-PAC).** 

LOG IN at the upper right corner of the screen to place and manage ILL requests naintenance.

Click "Request" on the correct title

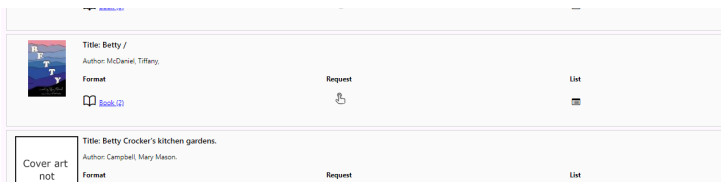

On the next screen, if all information is correct, click "Submit"

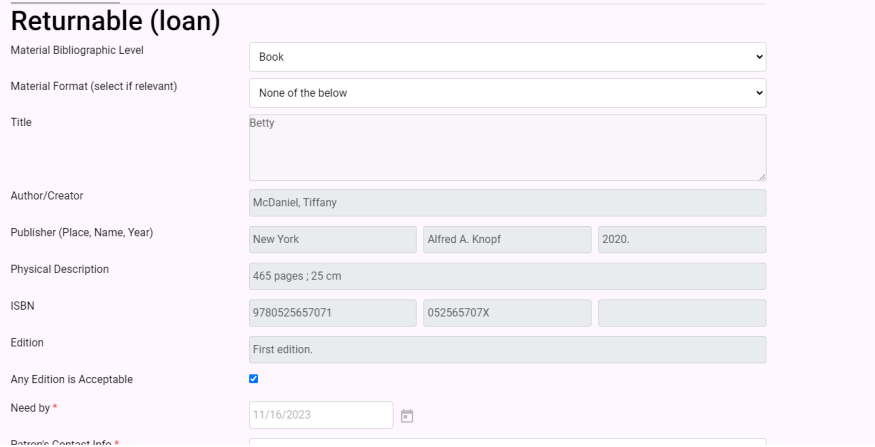

We will notify you, via your preferred method, when your item arrives. Please note that a "request" is just that, there is no guarantee that a library will make the loan, especially for brand new materials.